# **CAM / HSMWorks**

# **Abgeleitetes Teil erstellen**

Erstellt von den markierten Einzelteil-Artikeln ein abgeleitetes Teil.

Von allen markierten Dokumenten, die ein CAD-Part (Solidworks oder Inventor) enthalten, wird ein abgeleitetes Teil erstellt.

Das abgeleitete Teil ist ein neues Dokument mit den gleichen Eigenschaften wie das ursprüngliche Dokument.

Je nach Konfiguration wird das abgeleitete Teil in einen separaten Ordner im aktuellen Projekt abgelegt.

Existiert bereits ein abgeleitetes Teil wird dies je nach Konfiguration freigegeben und anschließend aktualisiert.

Enthält das gewählte Dokument kein CAD-Part wird eine Kopie als abgeleitetes Teil erstellt (siehe auch [CAM.filetypes]).

## **Installation**

#### **Lieferumfang**

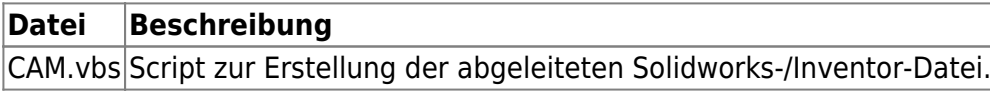

## **Konfiguration**

#### **Administrative Einstellungen**

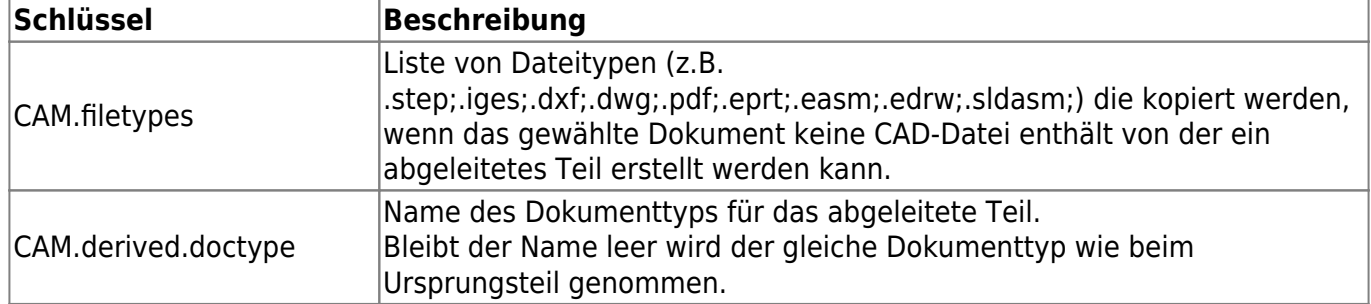

![](_page_0_Picture_16.jpeg)

![](_page_1_Picture_103.jpeg)

From: <https://wiki.speedy-pdm.de/> - **speedyPDM - Wiki**

Permanent link: **[https://wiki.speedy-pdm.de/doku.php?id=speedy:20\\_cad:hsmworks&rev=1636534255](https://wiki.speedy-pdm.de/doku.php?id=speedy:20_cad:hsmworks&rev=1636534255)**

![](_page_1_Picture_5.jpeg)

Last update: **2021/11/10 09:50**